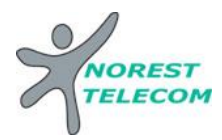

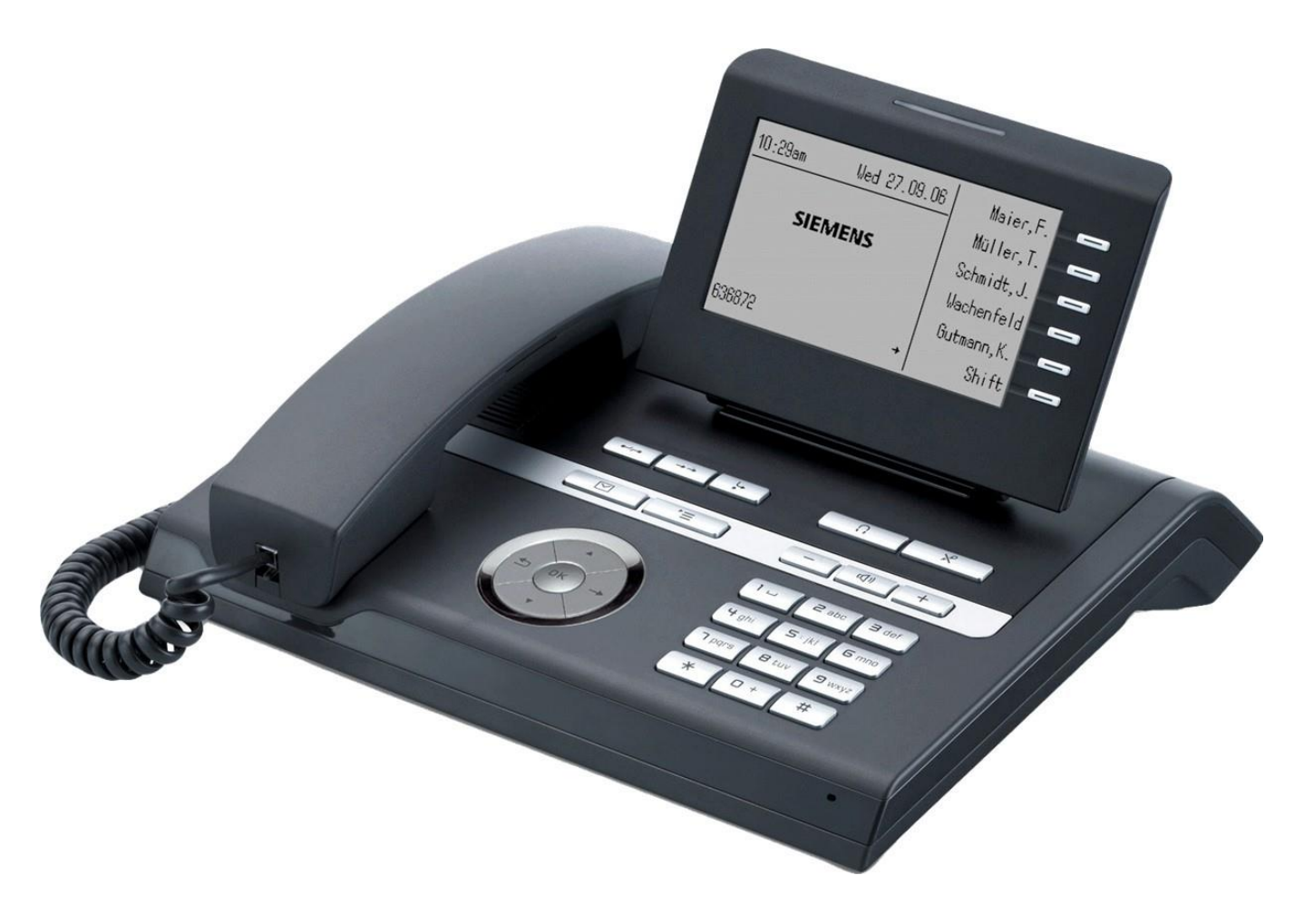

# OPENSTAGE 40T

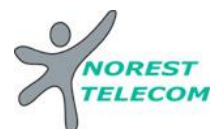

Il y a différentes gammes d'Open Stage : le 15T, 30T, 40T et le 60T

OPENSTAGE 40T

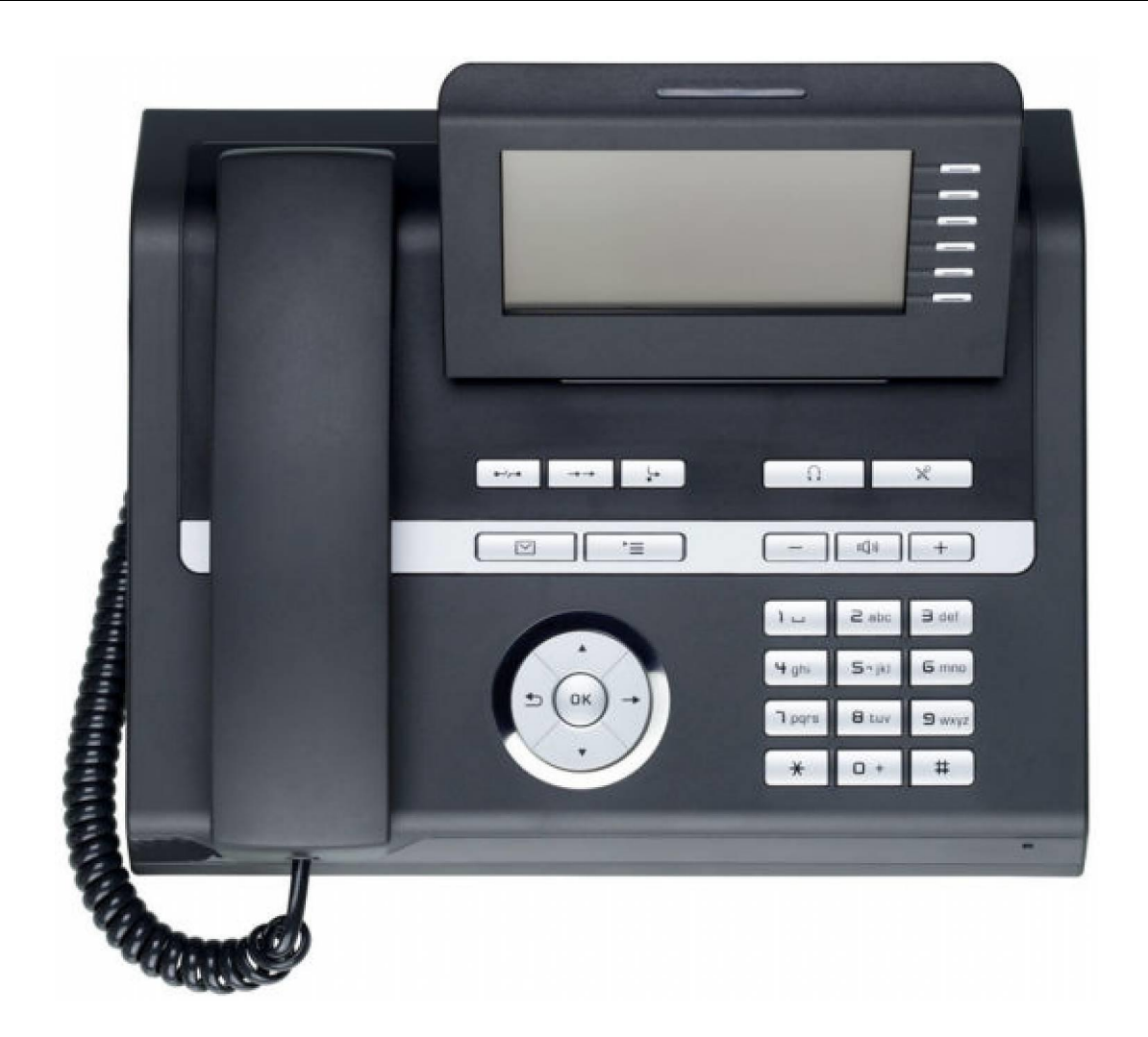

**OPTIONS COMPATIBLES :** (Soumis à un devis)

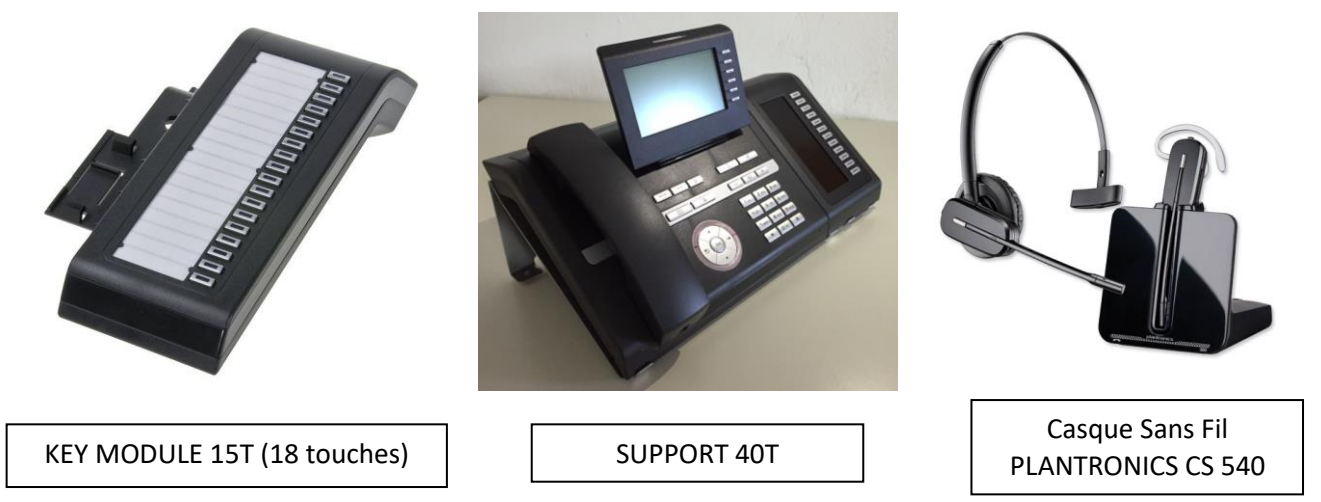

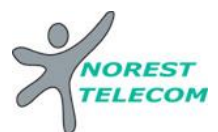

## **Explications des diverses fonctions :**

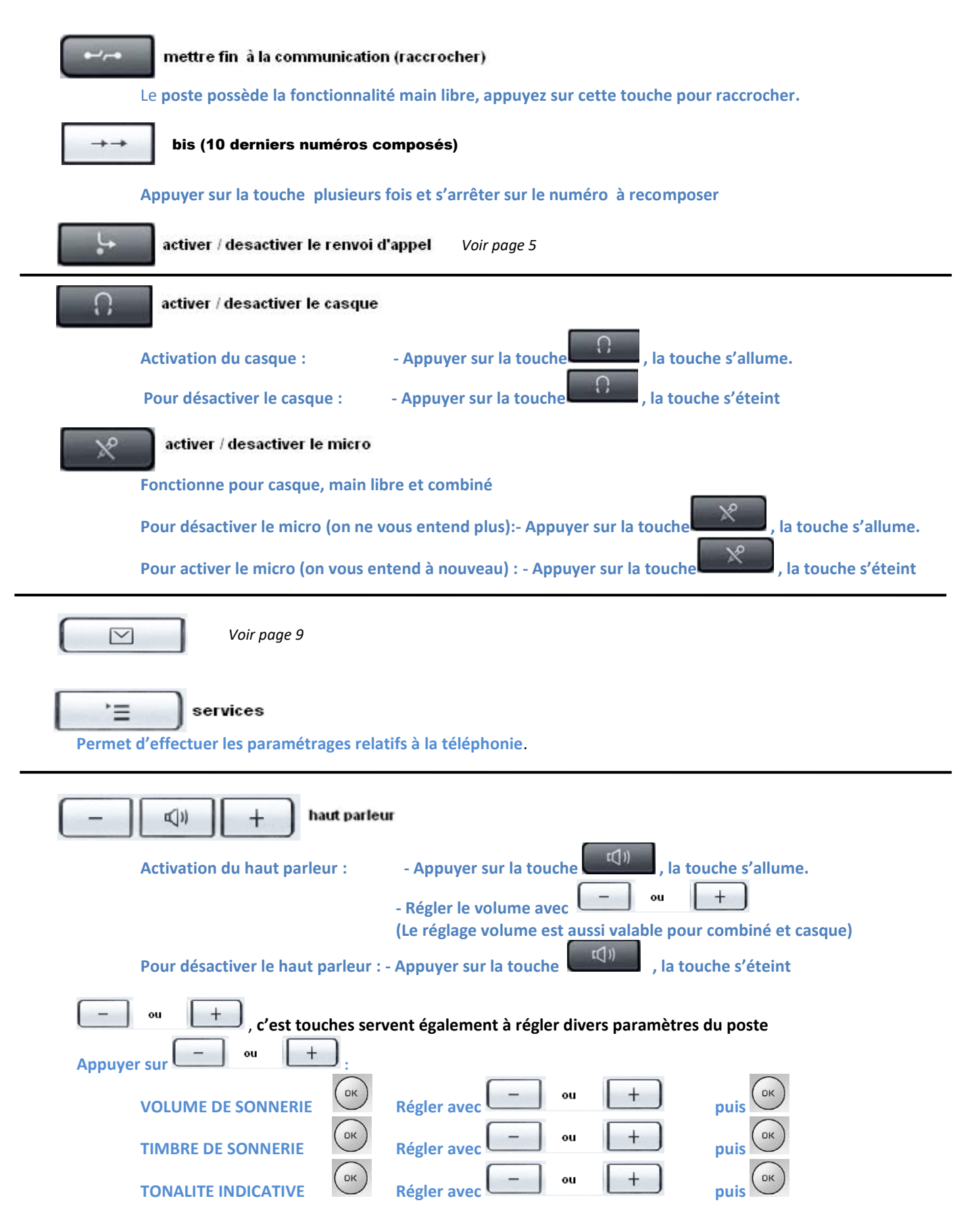

Siège social : 25, rue de la gare 67690 HATTEN Tél. : 0 820 426 126 Fax : 0 820 426 127 Page 3 sur 12 S.A.S au capital de 100 000€ - SIRET 488 844 382

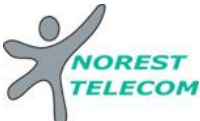

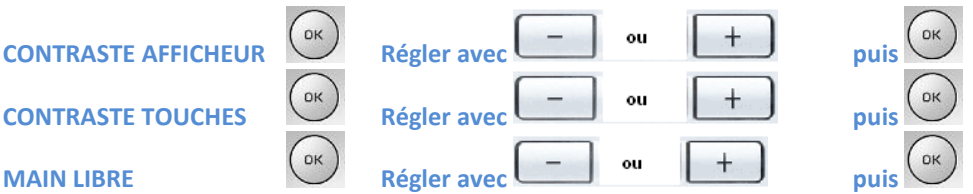

#

## **Activer / Désactiver le verrouillage du téléphone** (Pression prolongée) **Taper votre code secret (par defaut 00000)**

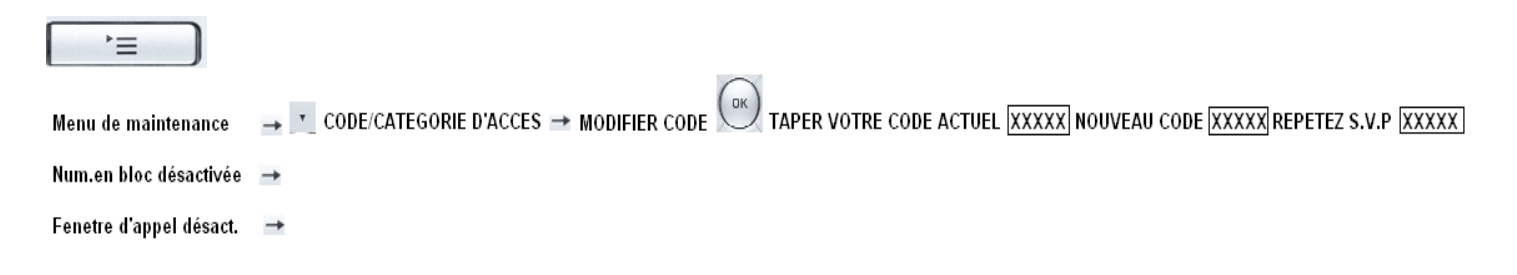

 $\star$ 

## **Désactiver / Activer la sonnerie (Pression prolongée)**

### Appels internes

Appuyer sur la touche du poste souhaité ou le numéro du poste souhaité

### Appels externes

0 numéro de téléphone

### Mettre en attente

Appuyer sur la touche « attente »

Reprendre ligne en attente

Appuyer sur la touche ligne en attente

Transfert un appel sur un poste

Vous êtes en ligne

Appuyer sur la touche du poste désiré

Com. Interne Etablie

Raccrocher

## Va et vient

Les touches de lignes ne servent qu'à visualiser l'état de vos lignes :

- $\Rightarrow$  lumière fixe = la communication est en cours
- $\Rightarrow$  lumière clignote lentement = la communication est en attente
- $\Rightarrow$  lumière clignote vite = communication entrante non décrochée

Pour un va et vient il suffit de :

Passer d'une ligne à l'autre en appuyant sur les touches lignes, l'attente se fait automatiquement ainsi que la prise de ligne

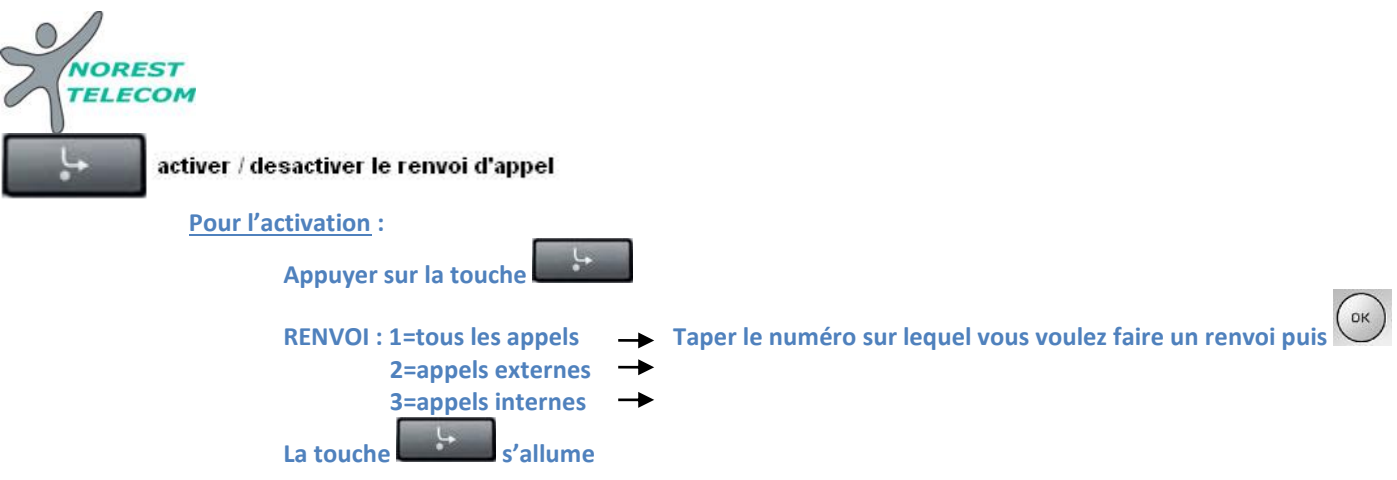

**Renvoi sur un poste interne :** mettre le numéro du poste en interne (exemple : 12) **Renvoi sur une ligne externe** : mettre le numéro externe en ajoutant le « 0 » pour sortir (ex : 003.xx.xx.xx.xx) **Renvoi vers la messagerie :** mettre le renvoi vers « 32 » (Ne fonctionne que sur un poste ayant une messagerie)

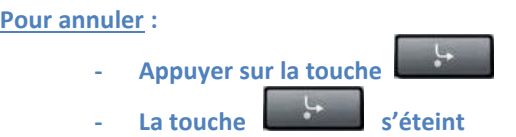

**Créer une conférence ou transférer un appel vers l'extérieur :**

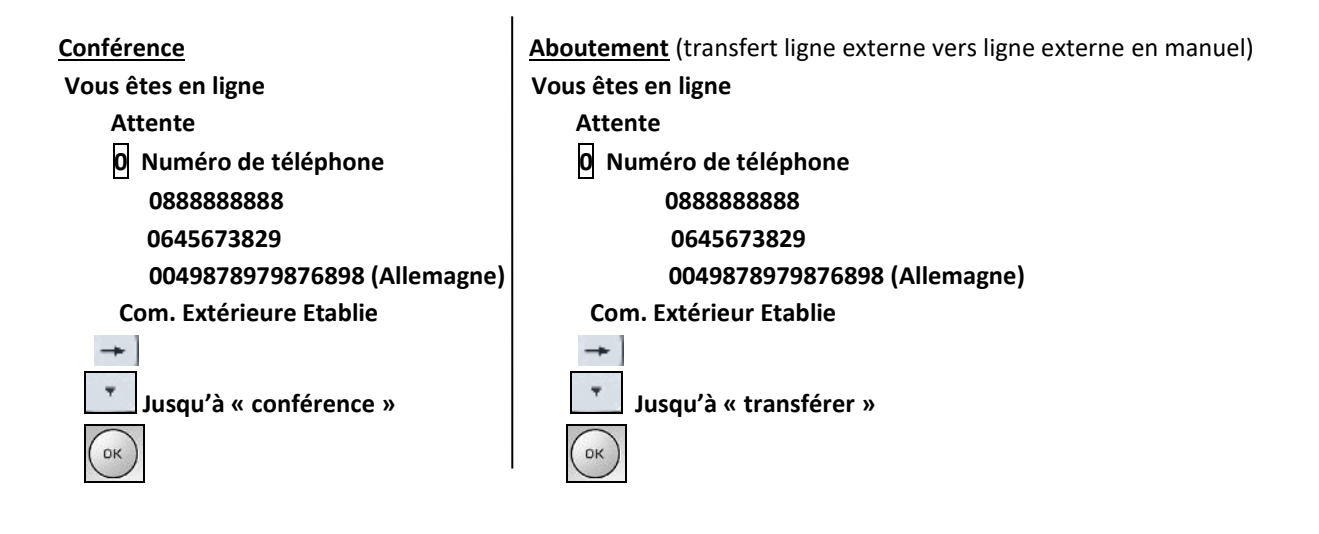

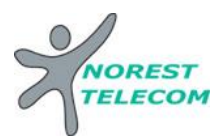

## **Consultation de la liste des appelants :** (visualisation des appels perdus)

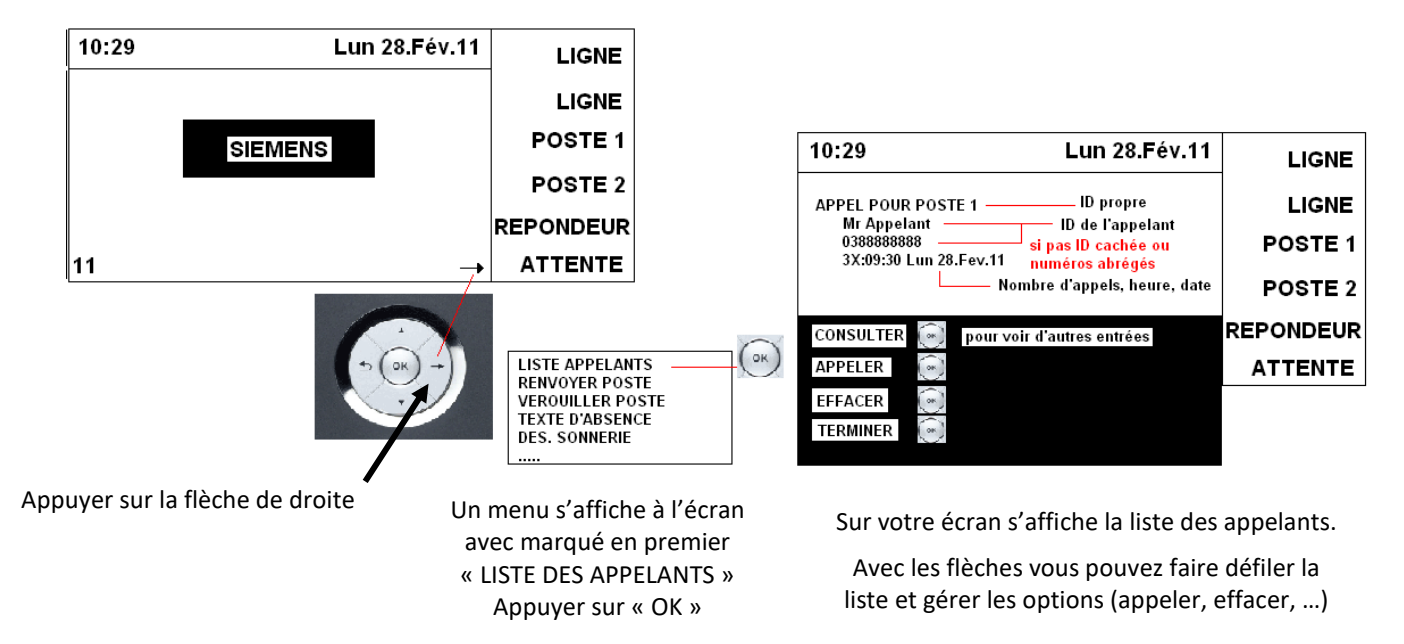

## **Programmation de la date et de l'heure :**

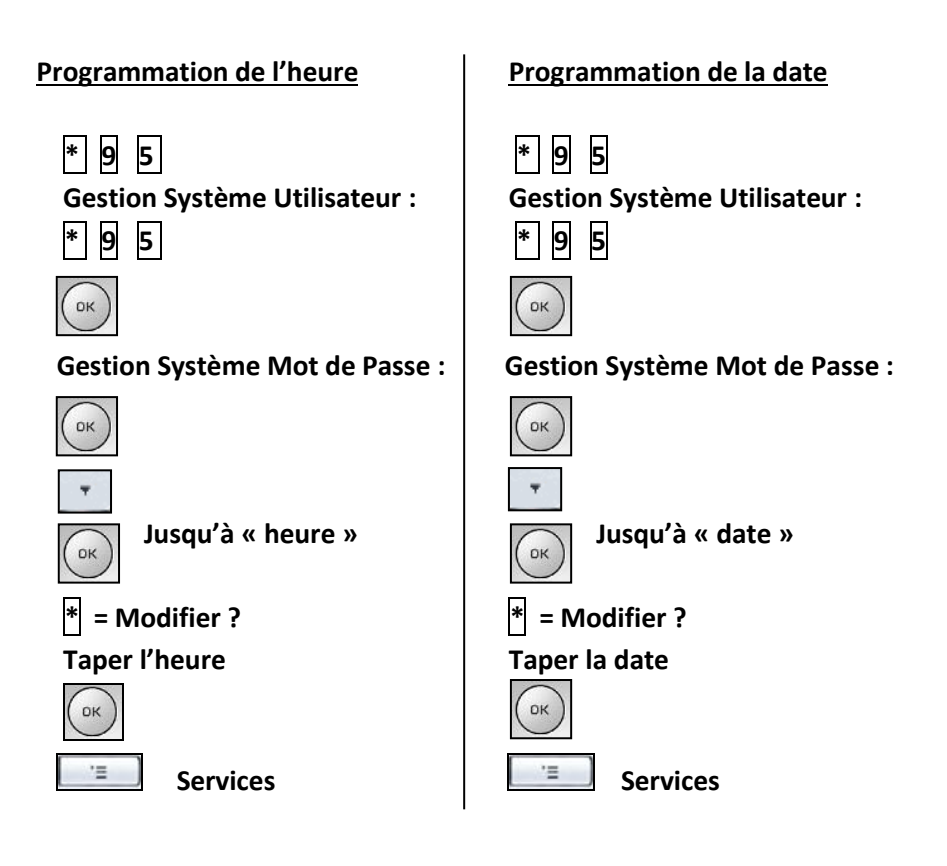

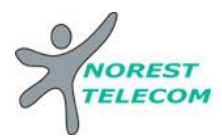

## **REPERTOIRE**

## **Numéros abrégés collectifs sous Excel :**

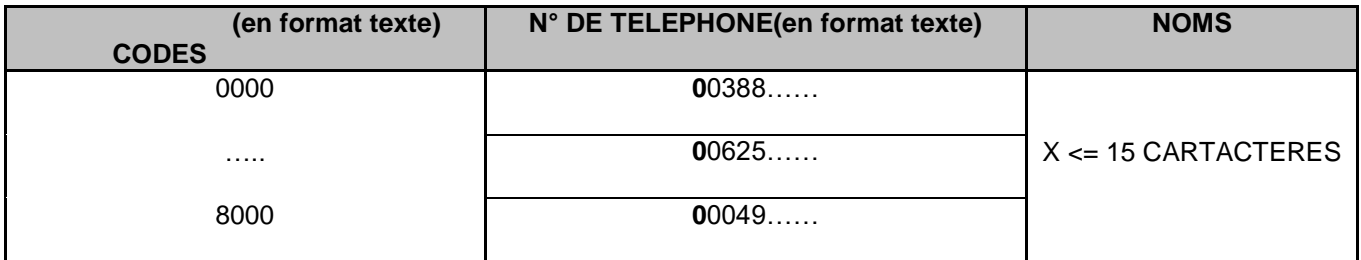

**Envoyer le tableau par mail** à l'adresse suivante : **[hotline@norest-telecom.fr](mailto:hotline@norest-telecom.fr)** 

**Avec la référence de votre Numéro de téléphone**

**Nom et adresse**

**Entrer un contact manuellement :**

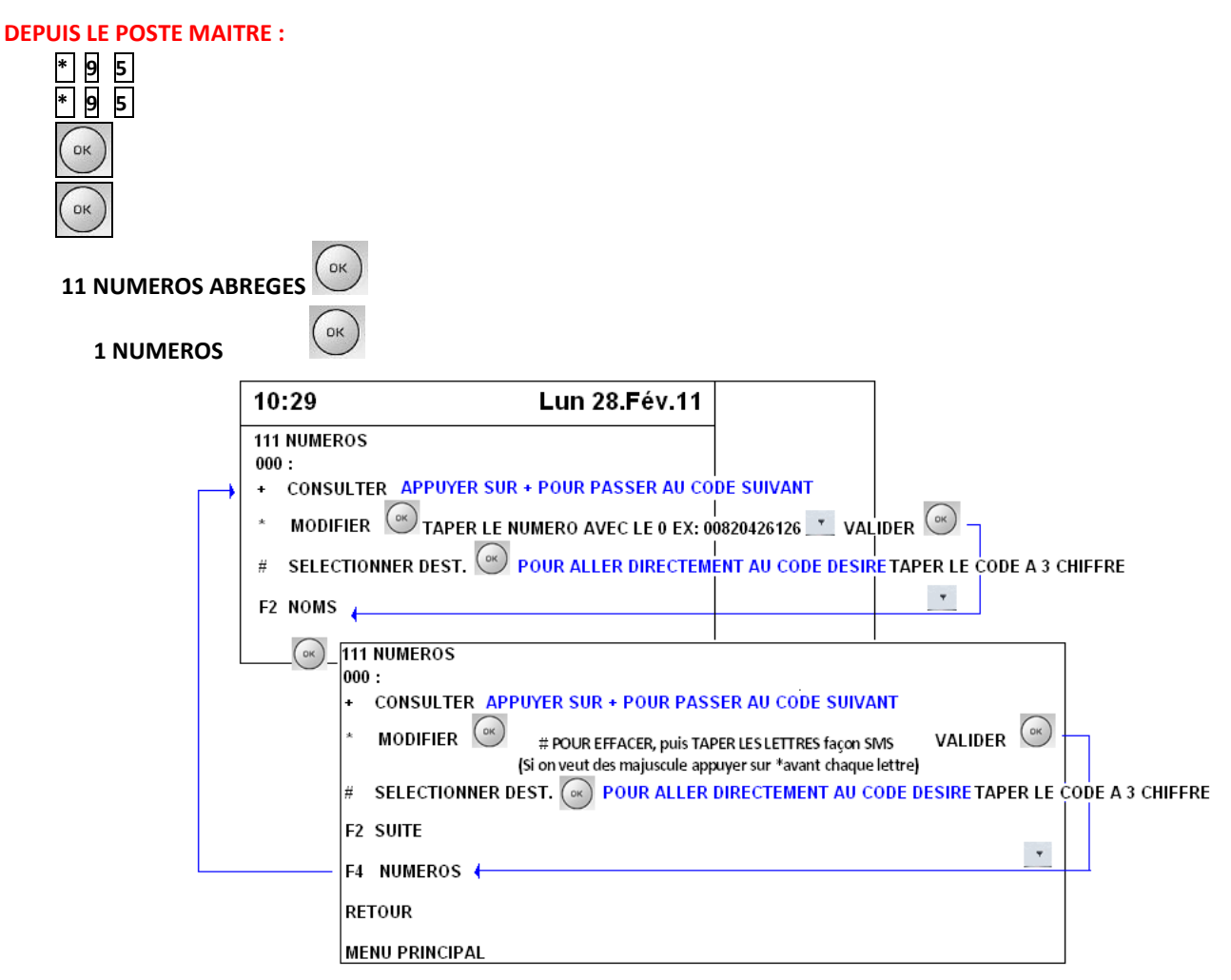

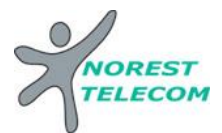

## **Utilisation des numéros abrégés :**

**De tous les postes \* 7 code à quatre chiffres** (indiqué dans la première colonne du tableau Excel)

**Ou**

**Depuis les postes numériques : Décrocher**   $OK$ **ANNUAIRE Taper le nom désiré façon SMS Jusqu'au nom désiré (EX NOREST TELECOM)**  10:29 Lun 28.Fév.11 **LIGNE NOREST TELECOM LIGNE** 00820426126 **NUMERO ABREGE: \*70000** POSTE<sub>1</sub> pour revenir sur la liste entière AFFICHER LA LISTE **POSTE 2** pour appeler le nom sélectionner (dans l'EX: NOREST TELECOM) **APPELER**  $\left(\begin{matrix} 2 \\ 3 \end{matrix}\right)$ pour passer au nom qui suit NOREST TELECOM +=CONSULTATION AVANT **REPONDEUR** pour passer au nom qui est avant NOREST TELECOM - = CONSULTATION ARRIERE **ATTENTE** pour sortir de l'annuaire TERMINER

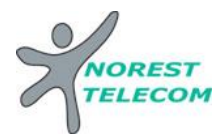

## **MESSAGERIE**

- Ou touche raccourcis **« Renvoi Nuit » Mettre en fonction le renvoi de nuit :** \* 44 V
- Ou touche raccourcis **« Renvoi Nuit »** # 44 **Enlever la fonction renvoi de nuit** :
- **Mettre en fonction le renvoi du poste sur le répondeur :** Voir mise en place d'un renvoi *page 5*.

## **CONFIGURATION DE LA MESSAGERIE :**

## **Choisir un mot de passe :**

Lors de 1ère configuration de la messagerie, le mot de passe de base est : **123456** Lorsque vous appelez la messagerie pour la 1<sup>ère</sup> fois, ce mot de passe devra obligatoirement être modifié. Le nouveau mot de passe à mettre en place à ce moment-là est :

- o **0000xx** (les « xx » sont à remplacer par le numéro de votre poste pour un poste à 2 chiffres [ex : poste 12 -> 000012]).
- o **000xxx** (les « xxx » sont à remplacer par le numéro de votre poste pour un poste à 3 chiffres [ex : poste 112 -> 000112]).
- **Choisir le mode du répondeur** : répondeur simple (le client ne peut pas laisser de message) Répondeur enregistreur

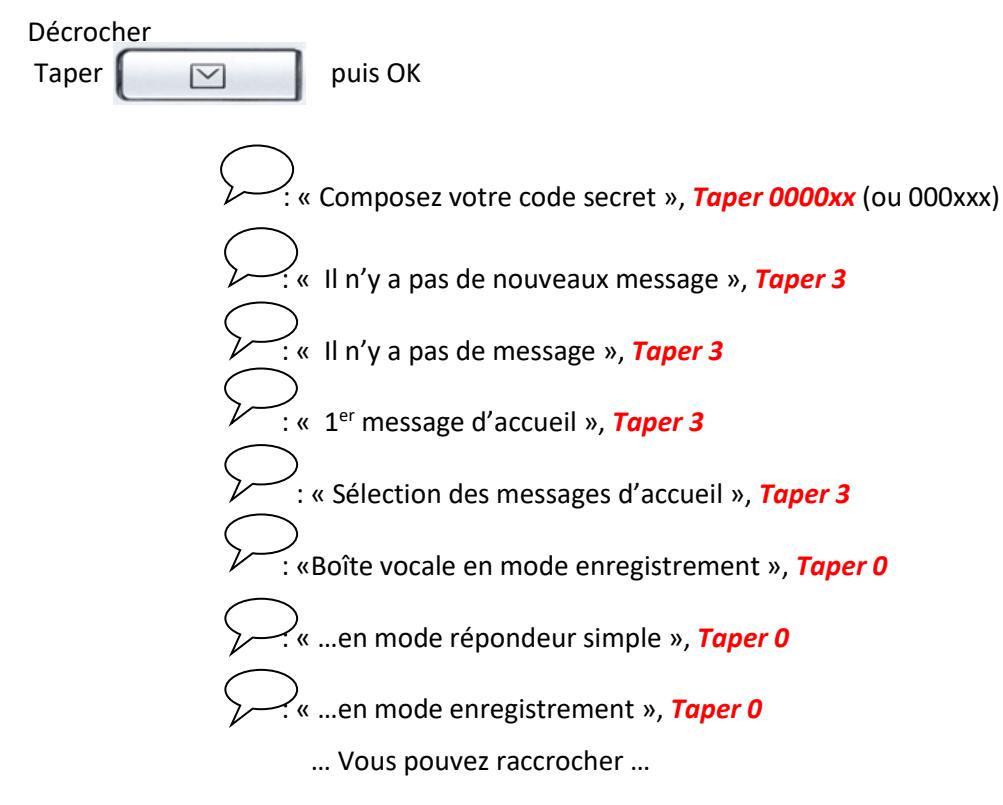

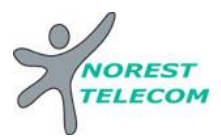

**Enregistrement du message 1 et /ou 2** :

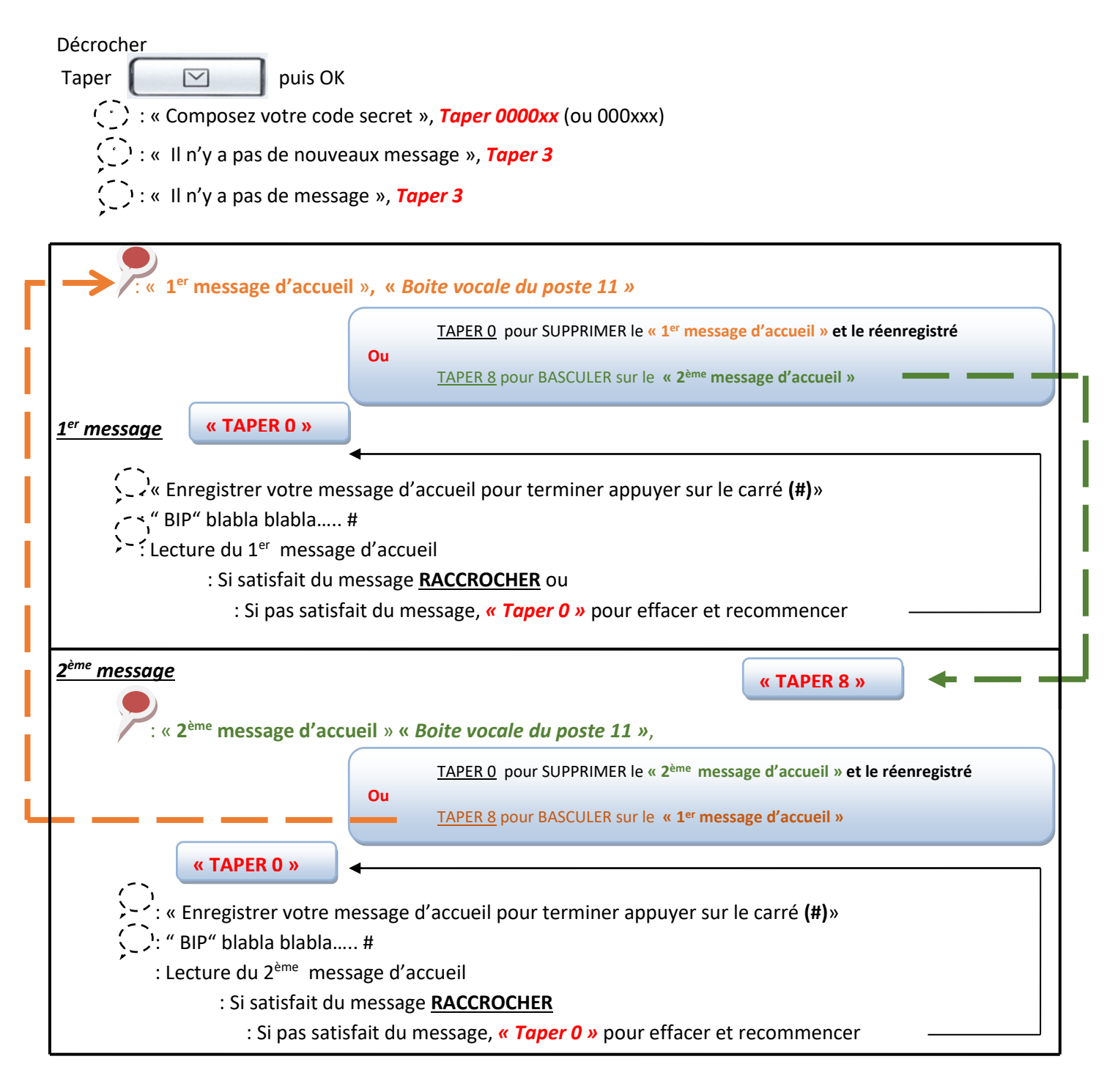

**Explications :** Votre répondeur est composé de 2 messages différents. Ceux-ci vous permet d'enregistrer un message que vous allez pouvoir diffuser toute l'année, et un autre que vous allez pouvoir mettre en place exceptionnellement (exemple : congés annuels). Pour basculer entre le message 1 et le message 2, il suffit d'appuyer sur la touche 8 (comme indiqué si dessus).  $\ddot{\phantom{a}}$ al<br>E

Le dernier message que vous entendez avant de raccrocher est celui qui sera diffusé lorsque vous allez activer le répondeur.

**ATTENTION, n'oubliez pas de remettre le message annuel dès retour de vos congés.**

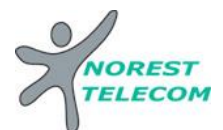

## **LECTURE DES MESSAGES**

## **Lecture des nouveaux messages** :

÷.

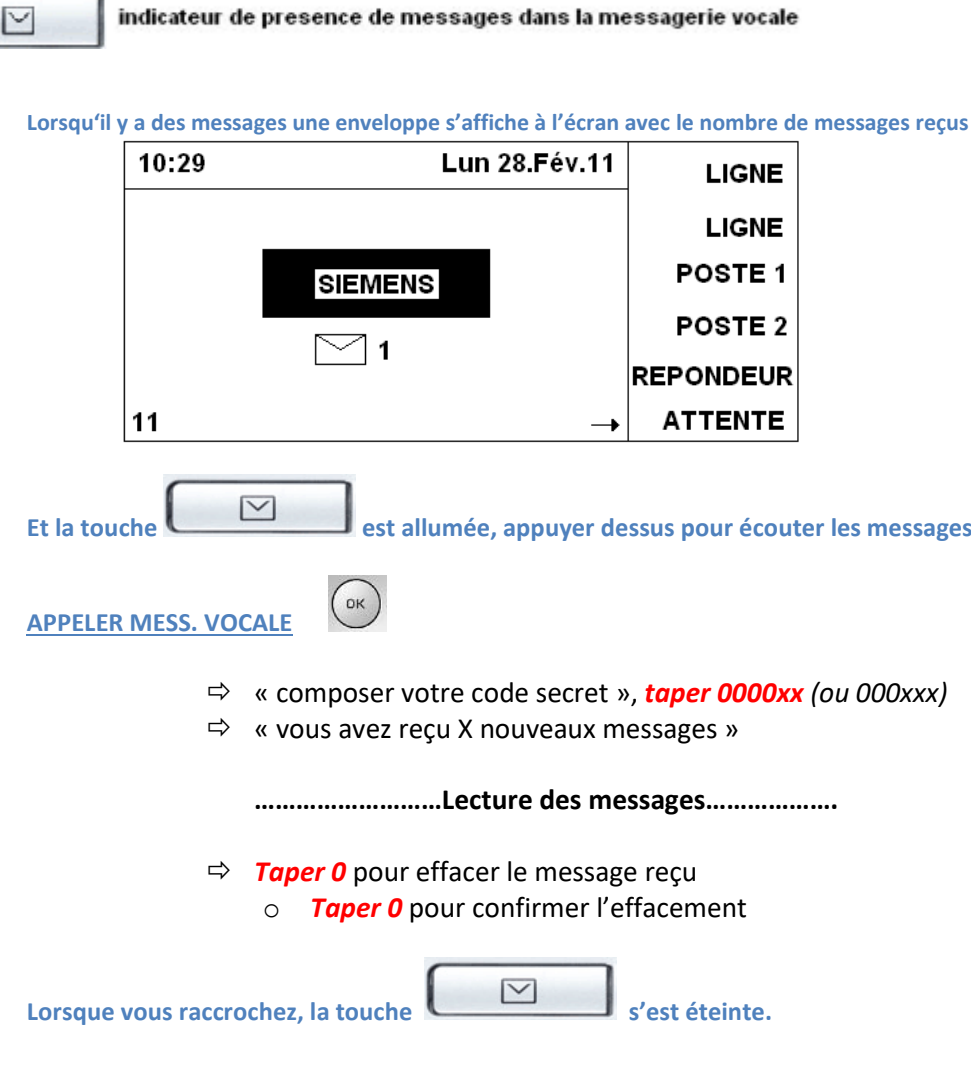

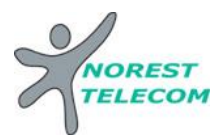

## **Lecture des messages sauvegardés :**

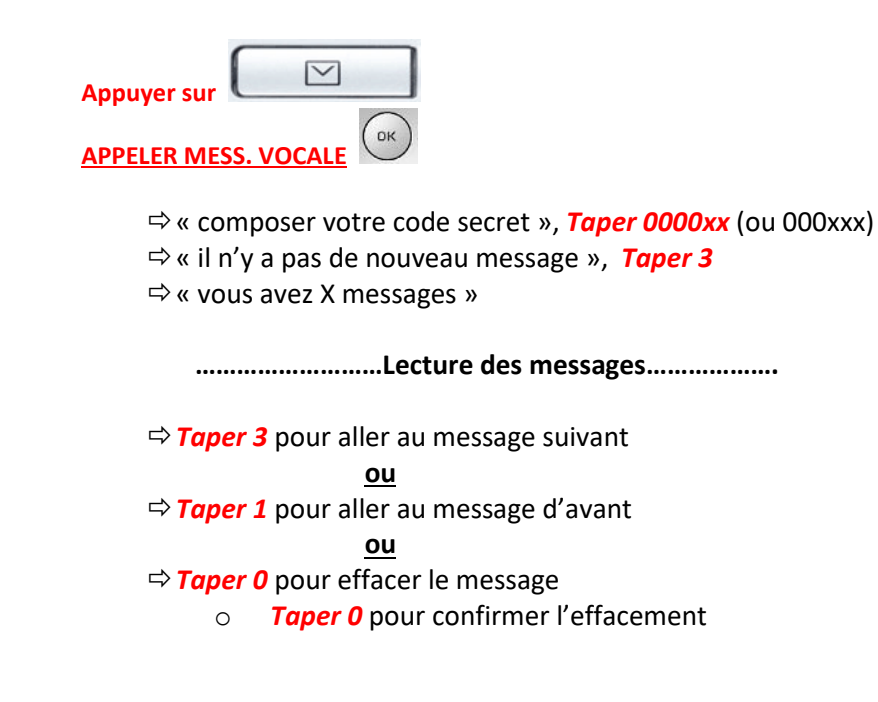

**Consulter sa messagerie à distance**

**Il est Possible de gérer sa messagerie vocale à distance :**

Pour cela il suffit :

- d'appeler la ligne directe du poste à consulter *03 xx xx xx xx*
- de taper *« \* »*
- de taper le code secret *« 0000xx » (ou 000xxx)*
- de taper le numéro interne du poste à consulter *« xx » (ou xxx)*
- ensuite le principe est le même que si on est devant le poste en question